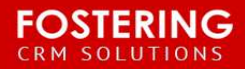

# **YFC Receipting Workflows v1.2**

Updated 4/29/2015

**Purpose**: To fix issues and address misunderstandings with the YFC Receipting workflows.

# **What YOU MUST DO before activating the workflows:**

- 1. Edit the "General Donation Receipt" email template to customize it for your chapter.
- 2. Change the default "Receipt?" value on the **Donation** object:
	- a. Go to the **Setup** menu.
	- b. Type opportunities in the setup search box.
	- c. From the list of setup menu options, navigate to **Opportunities > Record Types**.
	- d. For each YFC opportunity record type (Donation, Grant, In-Kind, Stock):
		- i. Click on the record type label/name.
		- ii. In the **Picklists Available for Editing** section, find "Receipt?" and click **Edit**.
		- iii. Change the **Default** value to "Not Receipted". Default

### **Fields associated with the workflows**

The following fields are associated with the receipting workflows. Throughout this document, many references to these fields will be made, so a clear understanding of the fields is needed.

1. Preferred Receipt Type

The "Preferred Receipt Type" field on the **Individual** object is the primary trigger for receipting. Different automated actions are preformed depending on this value. The screenshot below shows the position of this field on the page layout:

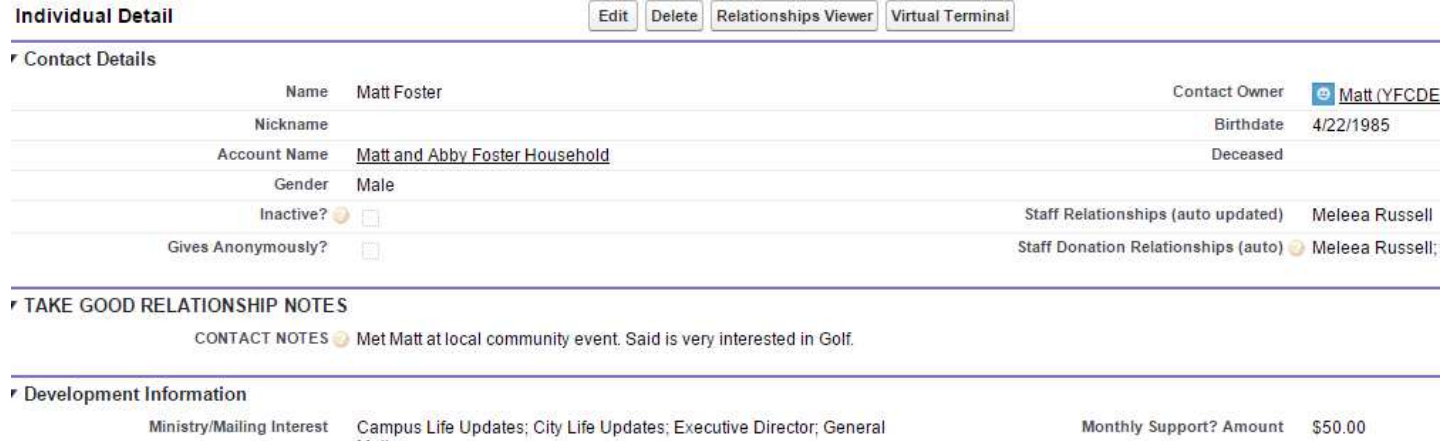

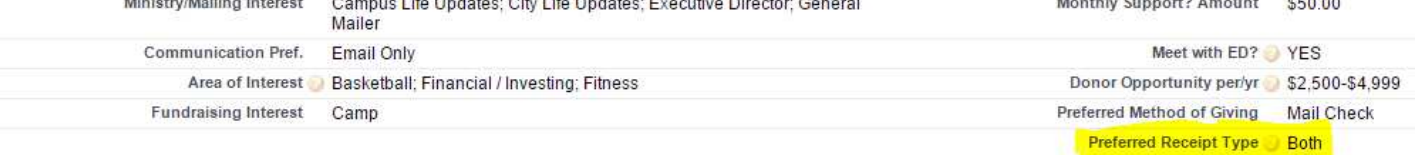

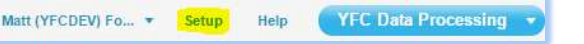

Not Receipted

### 2. Receipt?, Receipt Email Sent, and Date Receipt Sent

The "Receipt?", "Receipt Email Sent", and "Date Receipt Sent" fields on the donation object are the fields that are automatically modified by the workflows. These fields are in the **Receipt Information** section on the donation record. The screenshot below shows the position of the fields on the page layout:

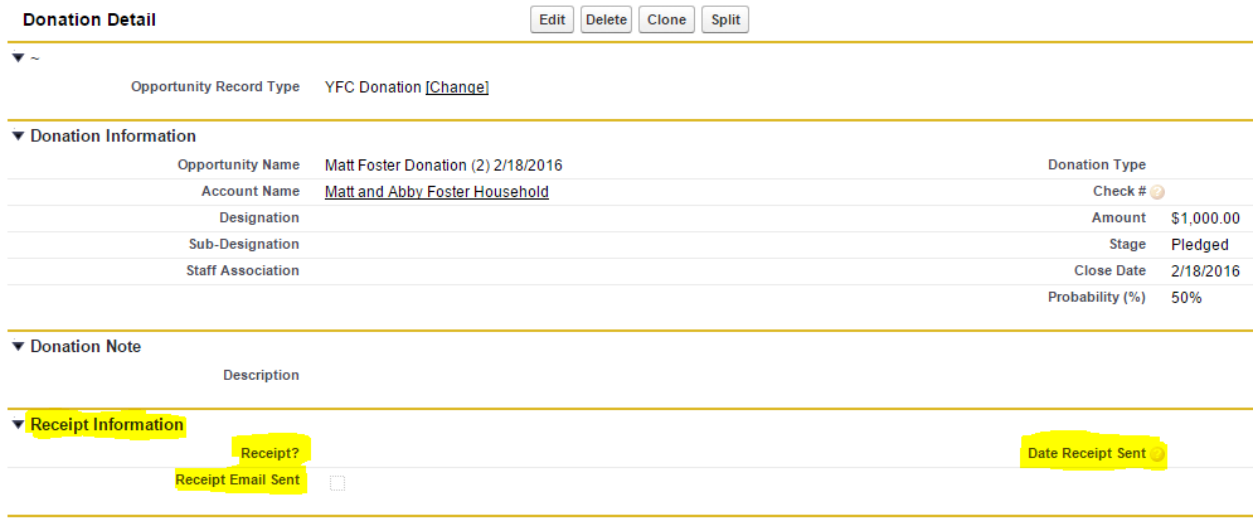

# **What the workflows do and how they work**

Upon a "new" creation of donation record (C&P Terminal/Batch Data Entry/ New Donation ), different automated actions are taken depending on the individual's "Preferred Receipt Type". These actions are described below.

- Both or <blank>: Preferred Receipt Type Both OR Preferred Receipt Type
	- 1. The receipt email will be sent.
	- 2. The "Receipt?" field will be set to **Not Receipted** and will be visible in the "Receipts to be sent" report/list view for paper receipts.
	- 3. The "Receipt Email Sent" field will be checked ( $\blacktriangledown$ ) as verification that the email was sent.

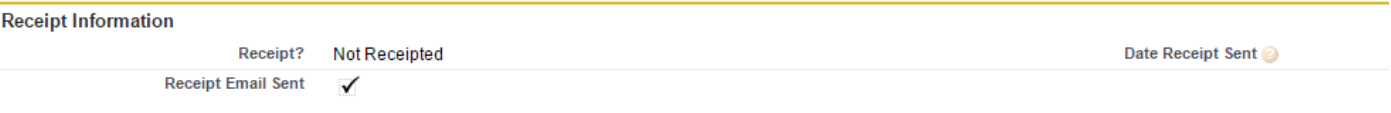

- Electronic: Preferred Receipt Type @ Electronic
	- 1. The receipt email will be sent.
	- 2. The "Receipt?" field will be set to **Receipted**.
	- 3. The "Date Receipt Sent" field will be set to today's date.
	- 4. The "Receipt Email Sent" field will be checked ( $\blacktriangle$ ) as verification that the email was sent.

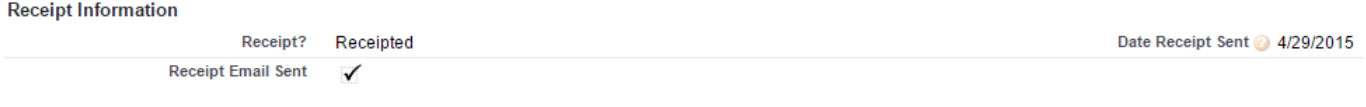

- Paper: Preferred Receipt Type @ Paper
	- 1. The "Receipt?" field will be set to **Not Receipted**.
	- 2. (All other receipt fields will be left blank and no receipt email will be sent.)

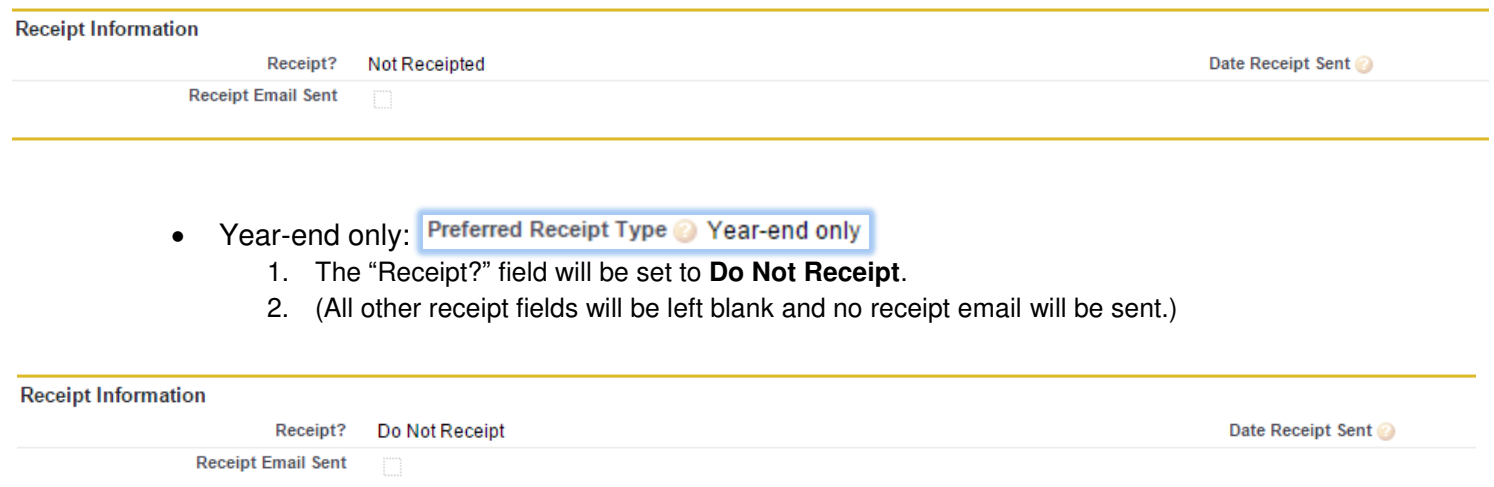